УДК 004

ż

## **Разработка информационной модели оптимизации системы теплоснабжения**

*Андриенко Юрий Сергеевич Приамурский государственный университет имени Шолом-Алейхема Студент*

*Андриенко Иван Сергеевич Приамурский государственный университет имени Шолом-Алейхема Студент*

## **Аннотация**

В работе создаётся информационная модель оптимизации системы теплоснабжения с описанием процессов создания. Реализация модели осуществляется на языке программирования Python в среде разработке PyCharm с использованием базы данных SQlite. В расчёте участвовали 15 котельных Еврейской автономной области, для расчёта были использованы такие параметры сетей как: тип прокладки тепловых сетей, удельный диаметр трубопровода, длина трубопровода, год прокладки, температура на подающем и обратном трубопроводах, средневзвешенная температура на подающем и обратных трубопроводах.

**Ключевые слова:** Тепловые потери, оптимизация, информационная модель, теплоснабжение, Python, SQlite, Еврейская автономная область.

# **Development of an information model for optimizing the heat supply system**

*Andrienko Yuri Sergeevich Sholom-Aleichem Priamursky State University Student*

*Andrienko Ivan Sergeevich Sholom-Aleichem Priamursky State University Student*

## **Abstract**

The paper creates an information model for optimizing the heat supply system with a description of the creation processes. The model is implemented in the Python programming language in the PyCharm development environment using the SQLite database. 15 boiler houses of the Jewish Autonomous Region participated in the calculation, such network parameters as: type of laying of heating networks, specific diameter of the pipeline, length of the pipeline, year of laying, temperature on the supply and return pipelines, weighted average temperature on the supply and return pipelines were used for the calculation.

**Keywords:** Heat losses, optimization, information model, heat supply, Python, SQLite, Jewish Autonomous Region.

### **1 Введение**

#### **1.1 Актуальность**

Актуальность темы заключается в том, что современные предприятия вынуждены постоянно заниматься улучшением своей деятельности. Это требует разработки новых технологий и, конечно, внедрения новых, более эффективных методов управления и организации деятельности предприятий. [1].

### **1.2 Обзор исследований**

Исследования в области оптимизации системы теплоснабжения проводятся на протяжении многих лет и включают в себя различные методы и подходы. Одним из наиболее распространенных является подход, основанный на использовании математических моделей. Данный подход позволяет смоделировать систему теплоснабжения и оптимизировать ее работу в различных условиях, учитывая различные факторы, такие как тепловые нагрузки, температурные режимы и технические параметры системы.

В своей работе Гаврилова И. В. и Семёнов М. Ю. решение задач оптимизации в системах теплоснабжения с учетом экономических и экологических факторов, связанных с распределением тепла использовали генетический алгоритм для нахождения оптимального распределения тепловой энергии в системе. Генетический алгоритм моделирует эволюцию популяции решений, где каждое решение представляет собой вариант распределения тепла. Алгоритм применяет операторы скрещивания и мутации к решениям, чтобы создать новые варианты, которые оцениваются на основе критериев оптимизации, таких как стоимость, эффективность и экологическая устойчивость. Лучшие решения продолжают эволюционировать, пока не будет достигнут оптимальный результат [2].

В работе Крашенинников В. М. и Овчинников В. Г. моделируют прогнозирование будущего потребления тепла и оптимизация его распределения в режиме реального времени. Модель использует нейросетевой подход для анализа и прогнозирования теплопотребления. Нейросеть обучается на исторических данных о потреблении тепла, учитывая различные входные параметры, такие как время суток, погодные условия, день недели и т.д. На основе обученной нейросети можно прогнозировать будущее потребление тепла. Дополнительно, модель оптимизирует распределение тепла в режиме реального времени, исходя из прогноза и других факторов, таких как стоимость энергии и требования к комфорту [3].

В работе Коломыцев, В. Н. и Поливанов, А. Ю. производят оптимизацию структуры тепловых сетей и минимизацию их затрат с учетом неопределённости, связанной с факторами, такими как изменения тепловой

нагрузки и доступность ресурсов. Здесь модель использует методы теории графов и оптимизации для анализа и оптимизации структуры тепловых сетей. Она учитывает неопределенность, связанную с факторами, которые могут меняться со временем, такими как тепловая нагрузка различных потребителей и доступность ресурсов. Модель выполняет оптимизацию с учётом этих факторов, чтобы найти наилучшую структуру тепловой сети и минимизировать затраты на строительство и эксплуатацию. Может быть использована для оптимизации размещения тепловых сетей, выбора оптимальных трассировок и определения оптимальных размеров и параметров компонентов сети [4].

### **1.3 Цель исследования**

Целью настоящей работы является изучение оптимизации сетей теплоснабжения и разработка приложения для оптимизации сетей теплоснабжения на языке Python.

### **2 Материалы и методы**

Разработка физической модели производилась в программе AllFusion Process Modeler r7 использовался структурный подход IDEF0, реализация информационной модели выполнялась в среде разработки PyCharm. Расчёт потерь производился согласно приказу Министерства энергетики РФ от 30 декабря 2008 г. N 325 "Об утверждении порядка определения нормативов технологических потерь при передаче тепловой энергии, теплоносителя".

## **3 Результаты и обсуждения**

Разработка информационной модели оптимизации системы теплоснабжения имеет большую актуальность в современном мире, где возрастают требования к устойчивости экономики и обеспечению комфортных условий для населения. Неэффективное управление системой теплоснабжения может привести к потере значительных ресурсов, возникновению аварий и снижению качества услуг [5]. В связи с этим, создание информационной модели, позволяющей оптимизировать работу системы теплоснабжения, является важной задачей, которая может принести значительную экономическую выгоду и повысить качество жизни людей [6].

Для лучшего понимания данной работы в краткости рассмотрим основы теплоснабжения, характеристики трубопроводов, котлов и один из принципов от которого зависит эффективность системы теплоснабжения, а именно доставка теплоносителя до потребителя и уменьшение его потери при доставке, который и является основным из вопросов данной работы [7].

Доставка теплоносителя до потребителя в системе теплоснабжения происходит следующим образом. Теплоноситель, как правило, греется на тепловых электростанциях или котельных и подается в трубопроводы. Далее, по трубопроводам теплоноситель подается к тепловым подстанциям, которые расположены ближе к потребителям [8].

В данном процессе присутствуют одна из самых крупных издержек в системе теплоснабжения – это потери тепла при транспортировке. Потери тепла при транспортировке теплоносителя от тепловой станции до потребителя могут быть вызваны различными причинами [9]. Одной из основных причин потерь является теплопотеря через стенки трубопроводов и теплоизоляционного материала. Как правило, трубопроводы теплоснабжения изготавливаются из стали, которая имеет высокую теплопроводность. Однако, изоляция трубопроводов может быть не достаточной, и энергия может теряться через неизолированные участки, чаще всего на старых трубопроводах она изнашивается погодными условиями или человеческим фактором [11].

Для информационной системы спроектирована физическая модель расчёта (рис. 1). Рассмотрим конкретно этапы реализации модели оптимизации на языке Python:

1. Описание структуры базы данных SQLite

2. Импорт исходных данных параметров сети, тип прокладки тепловых сетей, удельный диаметр трубопровода, длина трубопровода, год прокладки, средняя температура наружного воздуха за период подачи теплоносителя (отопительный период), средневзвешенная температура на подающем и обратном трубопроводах, продолжительность подачи теплоносителя (часы) (рис. 2);

3. Расчёт и обработка данных в программе (рис. 3);

4. Оптимизация рассчитанных данных на основе условия оптимизации (рис. 4);

5. Визуализация данных в виде графической диаграммы (рис. 5).

Разработанная база данных включает 17 таблиц: «PIPELINES\_LOSSES», «PIPELINES\_LOSSES\_OPTIMIZED», а также справочные таблицы необходимые для расчёта например «1959-1989» таблица с нормативными потерями для трубопроводов годом прокладки 1959-1989 гг. и «CAPACITY\_PIPELINE». Логическая модель не рассматривается, так как все таблицы базы данных не имеют связи. Информационная модель разрабатывается таким образом, что данные из базы данных используются непосредственно при расчёте алгоритмом программы – в связях между атрибутами базы данных нет необходимости [12].

Перейдем к физической модели базы данных. Таблицы «PIPELINES\_LOSSES» и «PIPELINES\_LOSSES\_OPTIMIZED» содержат данные о технических характеристиках трубопроводов, наименований котельных, к системе которых они принадлежат, условный диаметр, длина трубопровода, год прокладки, продолжительность отопительного периода, средневзвешенных температур теплоносителя на подающем и на обратном трубопроводе, а также потери до оптимизации и после, соответственно (см. табл. 1).

Таблица 1 – Описание атрибутов таблиц «PIPELINES\_LOSSES» и «PIPELINES\_LOSSES\_OPTIMIZED»

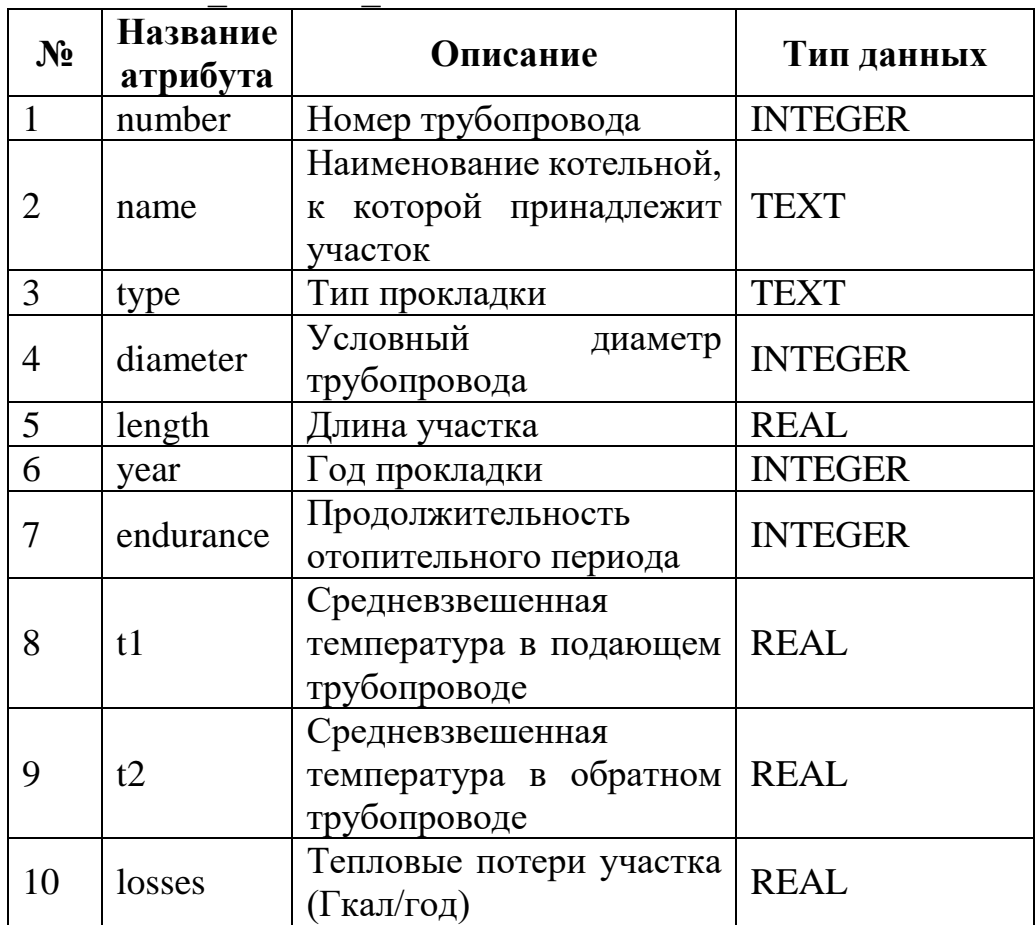

Таблица «CAPACITY\_PIPELINE» содержит данные об удельной емкость трубопроводов, в зависимости от диаметра условного диаметра (см. табл. 2). Необходима для расчёта утечек и заполнения трубопроводов.

Таблица 2 – Описание атрибутов таблиц «CAPACITY\_PIPELINE»

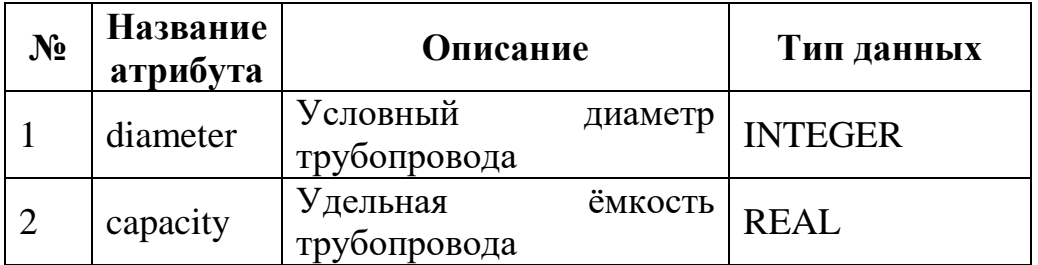

Таблицы «1959-1989» и ей подобные содержат данные об условных диаметрах, потерях, температуре на подающем или обратном трубопроводе, продолжительности отопительного периода, тип трубопровода подающий или обратный и соответствующие совокупности вышеуказанных параметров нормативы тепловых потерь (см. табл. 3). Необходимы для расчёта нормативных потерь через теплоизоляционные материалы.

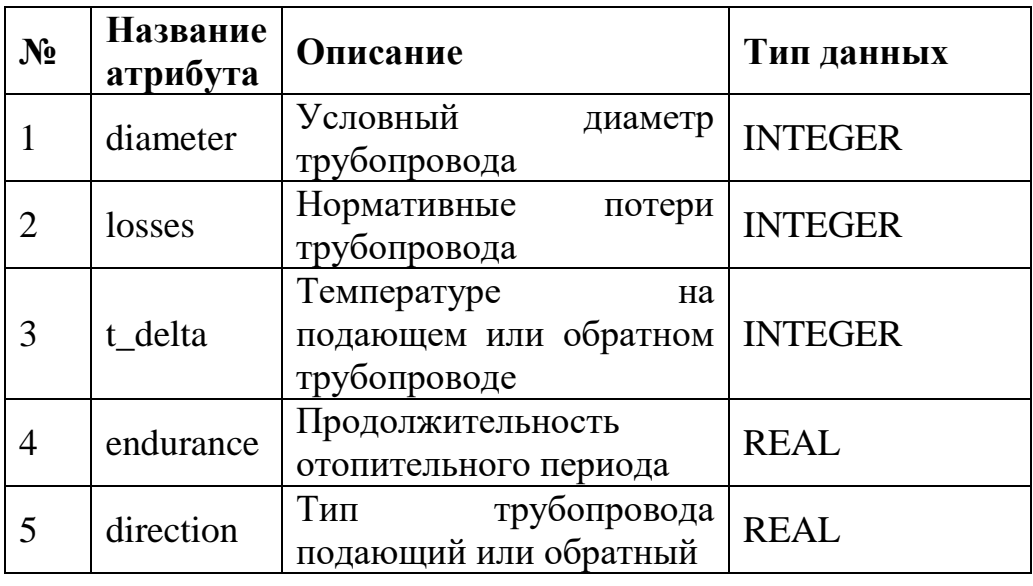

Таблицы 3 – Описание атрибутов таблиц типа «1959-1989 V»

Структура программы выглядит следующим образом и представлена списком основных модулей (классов), используемых в программе:

Класс main является основным классом. Этот класс содержит точку входа в программу, где начинается её выполнение;

Класс DatabaseManager является классом с основными методами с SQL запросами для взаимодействия с базой данных;

Класс ValueCalculator является основным классом, содержащим основные функции с обработкой информации для расчёта нормативных потерь;

Класс DataImportApp реализует интерфейс программы и основные функции кнопок для вызова необходимых для расчёта функций, а также поля вывода информации и графиков для анализа;

Класс ProgramVariables это класс, инициализирующий основные переменные и методы доступа к ним для удобного доступа к ним из любой части программы.

Диаграмма декомпозиции первого уровня (см. рис. 1) описывает функции системы, которые будут выполняться в разрабатываемой информационной модели.

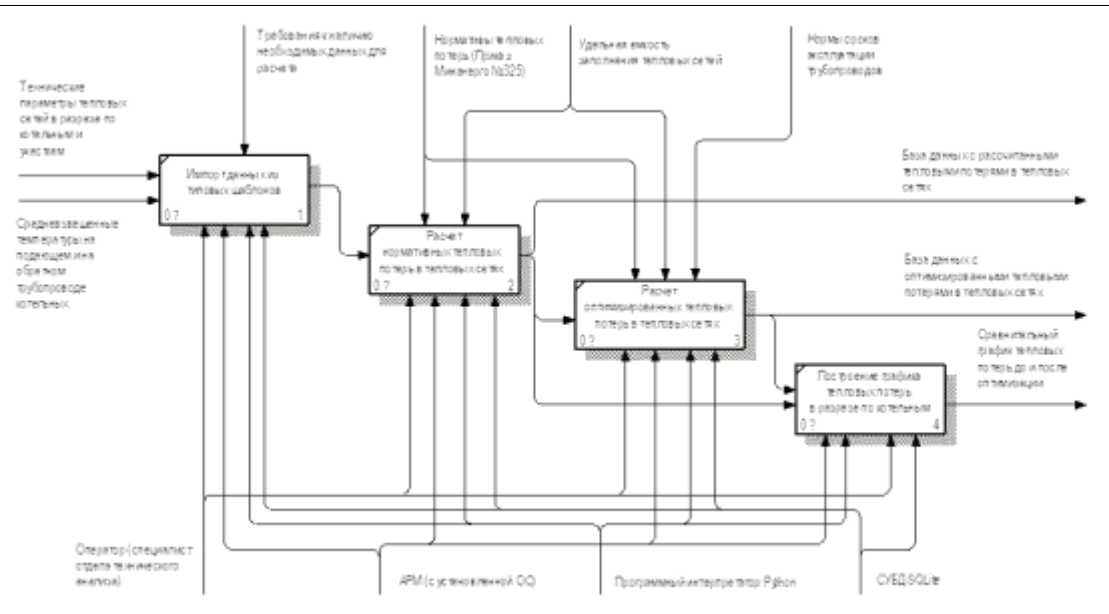

Рисунок 1 – Диаграмма декомпозиции первого уровня

На первом этапе происходит импорт данных из типовых шаблонов, данные загружаются в формируемую базу данных.

На втором этапе производится расчёт нормативных тепловых сетей на основе импортированных в базу данных характеристиках тепловых сетей и при использовании расчётных формул и нормативов тепловых потерь согласно методике расчёта, утвержденной Приказом Минэнерго России от 30.12.2008 № 325.

Третьим этапом производится расчёт оптимизации тепловых потерь в тепловых сетях в зависимости от выбранного условия оптимизации.

Четвертый этап – формирование сравнительного графика тепловых потерь в тепловых сетях до и после оптимизации в разрезе по котельным.

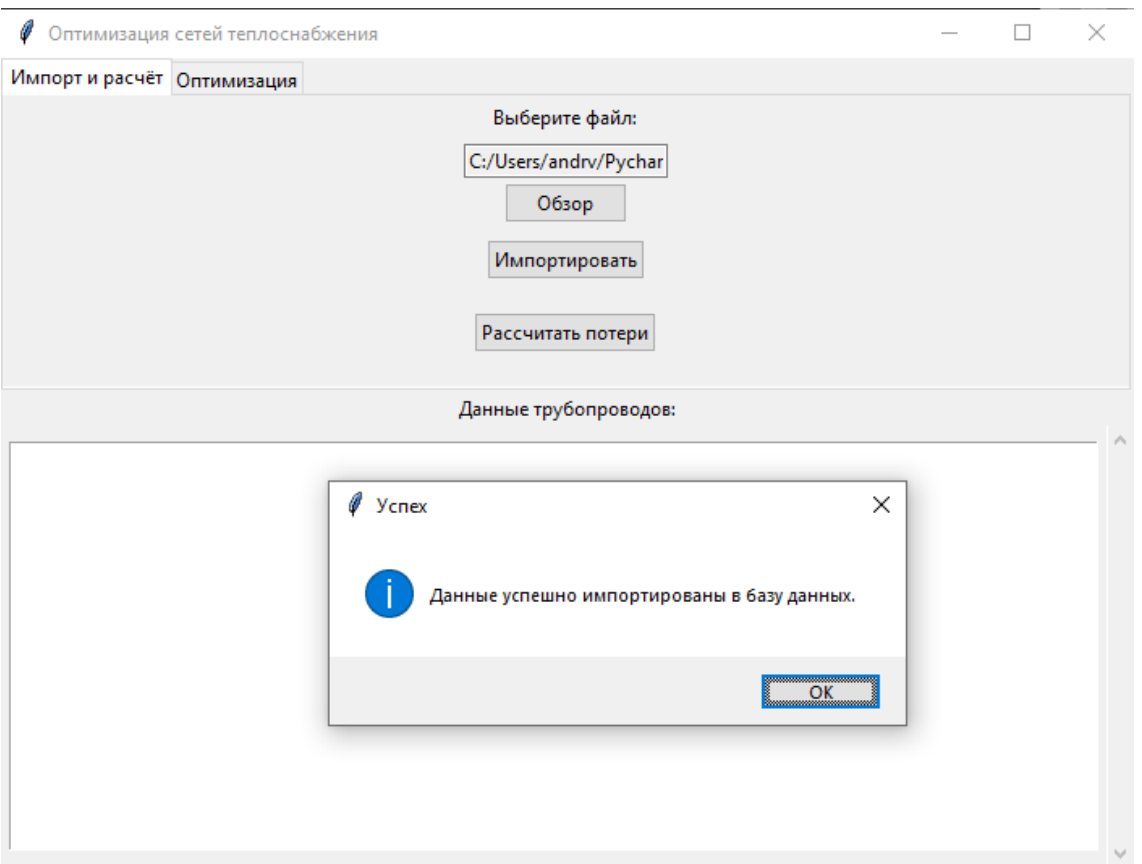

Рисунок 2 – Импорт данных

Метод, вызываемый при нажатии кнопки "Рассчитать потери", обрабатывает импортированные данные и выполняет расчеты нормативных потерь с занесением их в базу данных и выводя в окно «Данные трубопроводов» (рис. 3);

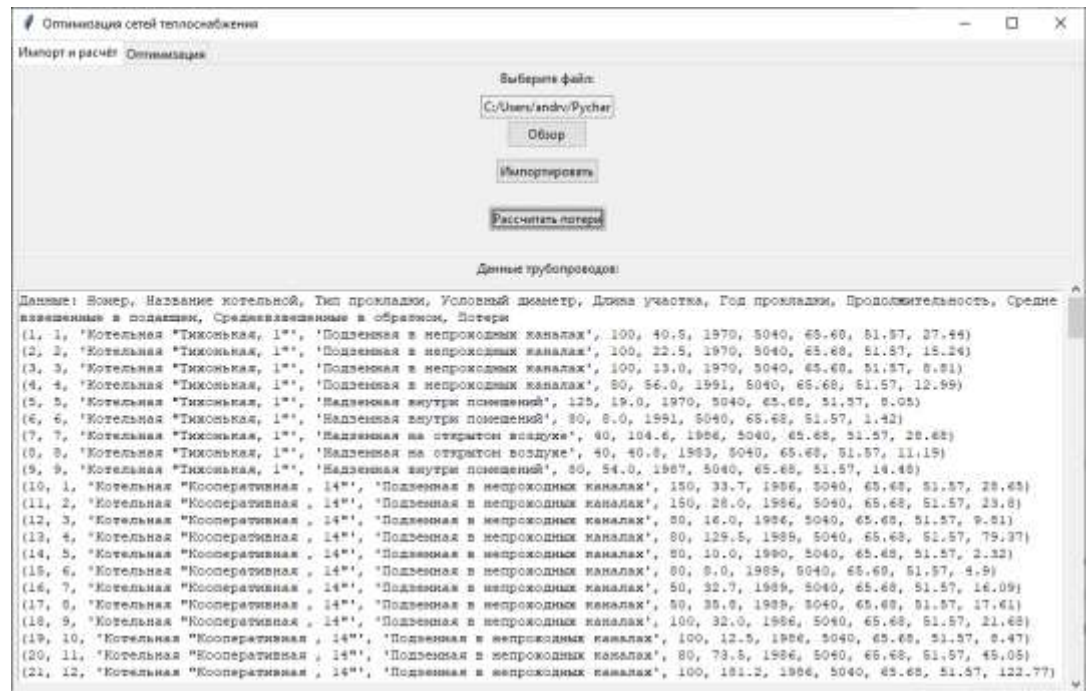

Рисунок 3 – Вывод данных трубопроводов с рассчитанными потерями в окно «Данные трубопроводов»

Далее осуществляем поиск соответствующих нормативных тепловых потерь из таблицы, соответствующей параметрам трубопровода (рис. 4).

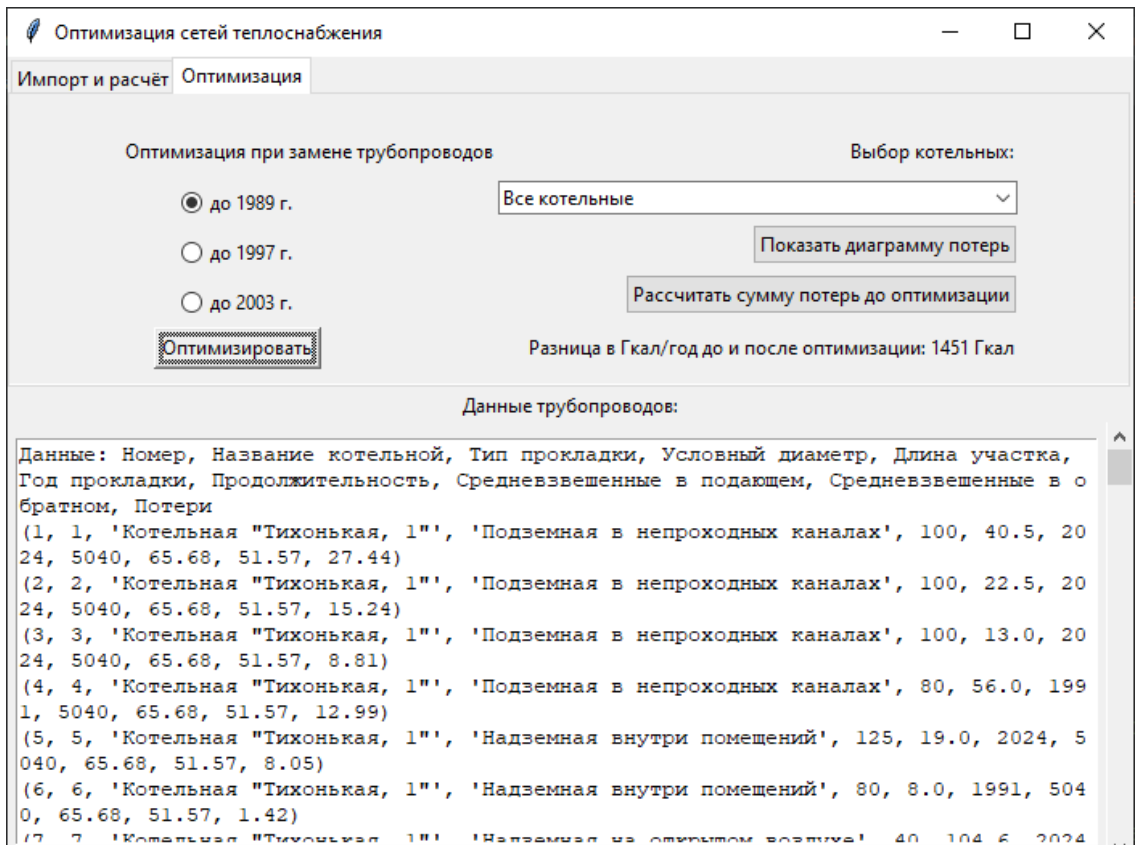

Рисунок 4 – Вывод данных оптимизации и разницы потерь

Метод, вызываемый при нажатии кнопки "Показать диаграмму потерь", отображает диаграмму потерь до оптимизации и после, в поле «Выбор котельных» можно выбрать одну или все котельные для отображения на диаграмме (рис. 5). После вызова этой функции, график открывается в отдельном окне и становится видимым для пользователя. Возможности, доступные в окне диаграммы:

- приближение и масштабирование: в окне графика можно использовать инструменты приближения и масштабирования, чтобы увеличить или уменьшить область графика для более детального рассмотрения или обзора данных.

- навигация: после отображения графика можно использовать инструменты навигации, такие как перемещение по графику, изменение масштаба, сохранение текущего представления и т.д.

- сохранение графика: с помощью инструментов навигации или дополнительных функций можно сохранить график в различных форматах файлов, таких как PNG, JPEG, PDF и других. Это позволяет сохранить график для последующего использования или публикации.

- интерактивность: в окне графика можно использовать инструменты интерактивности, такие как отображение значений при наведении курсора на

точки графика, добавление аннотаций и многое другое. Это позволяет взаимодействовать с графиком и получать более подробную информацию.

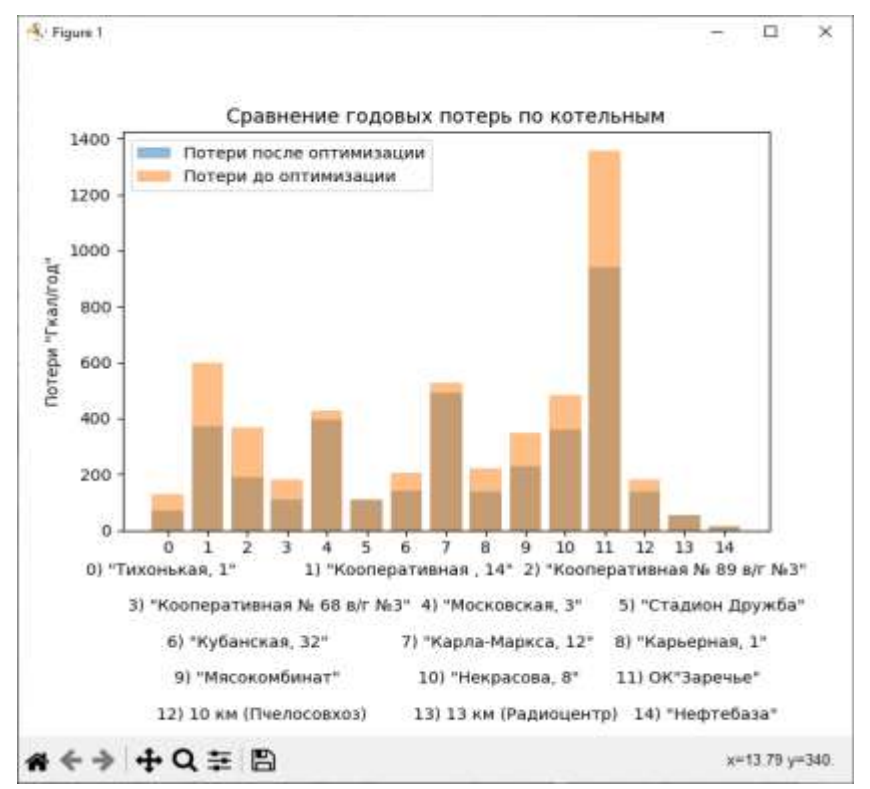

Рисунок 5 – Вывод данных потерь в разрезе по котельным на диаграмму

#### **Выводы**

В итоге данного исследования была разработана информационная модель оптимизации сетей теплоснабжения. Модель включает расчёт тепловых потерь, реализацию на языке Python с использованием базы данных SQLite и реализацию рассмотренного метода оптимизации. Полученные результаты и анализ могут быть востребованы предприятиями и организациями, занимающимися теплоснабжением, для оптимизации расчёта нормативных потерь и для повышения эффективности и экономии ресурсов в системе теплоснабжения.

## **Библиографический список**

- 1. Аваков А. Н. и др. Комплексная оптимизация систем теплоснабжения // Теплоэнергетика. 2017. Т. 64. № 4. С. 288-295.
- 2. Гаврилова, И. В., Семенов, М. Ю. Оптимизация системы теплоснабжения на основе генетического алгоритма // Вестник Челябинского государственного университета. 2015. С. 47-53.
- 3. Крашенинников В. М., Овчинников В. Г. Нейросетевая модель оптимизации теплопотребления объектов жилой застройки // Вестник Томского государственного университета. Архитектура и строительство. 2018. №44. С. 117-126.
- 4. Коломыцев В. Н., Поливанов А. Ю. Метод оптимизации структуры

тепловой сети с учетом неопределенности // Вестник Пермского национального исследовательского политехнического университета. Машиностроение, материаловедение. 2016. №3. С. 105-112.

- 5. Шаталов В.С., Рыков О.В. Развитие инновационных технологий в теплоснабжении // Инновации. 2017. № 5. С. 59-63.
- 6. Петрова Е.А., Трубецков В.В., Герасимова И.В. Оптимизация теплоснабжения города на основе информационной модели // Вестник Томского государственного университета. 2016. Т. 408. С. 165-170.
- 7. Иванов А.В., Мамаев С.В., Локтионов А.Ю. Анализ эффективности систем теплоснабжения на основе информационно-управляющих систем // Электронный научный журнал "Научные исследования и разработки". 2020. № 5. С. 5-10.
- 8. Антонов А. В., Рудкевич М. И. Теплоснабжение. М.: Высшая школа, 2010.
- 9. Папков С.П. Теплоснабжение. Москва: Энергоатомиздат, 2004.
- 10.Венецкий С.П., Венецкая О.С. Теплообмен в энергетических установках. М.: Высшая школа, 2004.
- 11.Реализация информационной модели в СУБД Access // bstudy.net URL: https://bstudy.net/854893/ekonomika/realizatsiya\_informatsionnoy\_modeli\_sub d\_access (дата обращения: 20.11.2020).